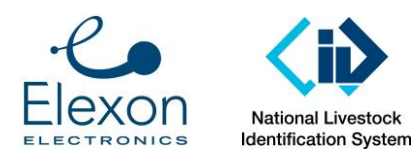

l

**HDX Tag Test Procedure**

**HDX Tag Test Procedure**

**Summary**: This document describes a procedure to test ISO11784/5 compliant livestock RFID tags to ensure their form and function is appropriate for commercial animal identification use.

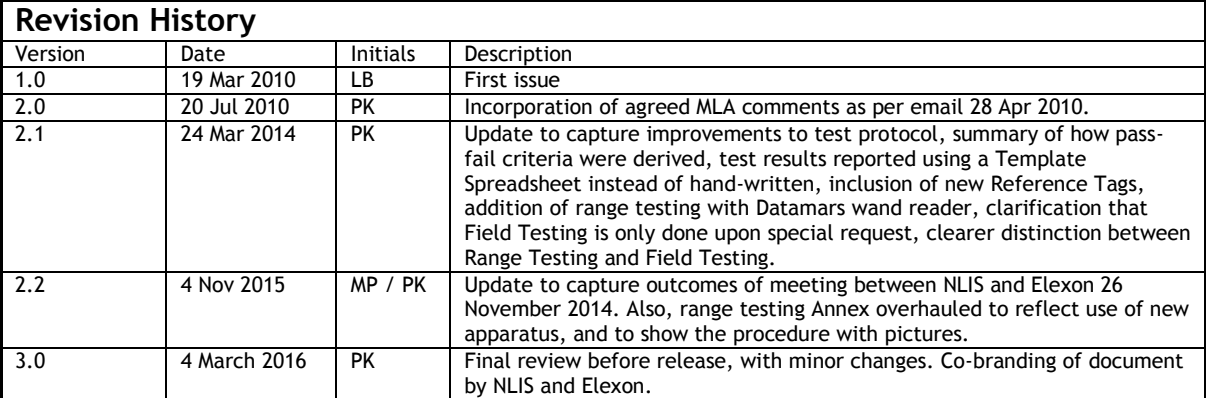

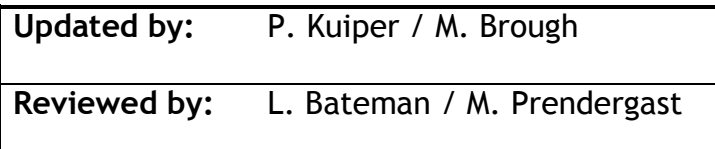

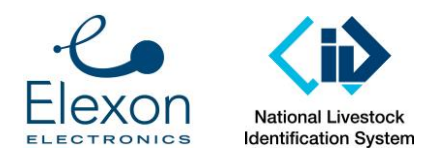

# **1. Introduction**

The commercial livestock industry requires electronic identification transponders to have sufficient performance such they are reliably read by existing hand held, race and high flow reader systems. This document focuses on tags for use in Australia for tracking cattle, sheep, and goats (tests for sheep tags are assumed to apply to goats).

This document specifies the following testing to determine whether a tag is acceptable:

- Technical test to a subset of ISO 24631-3:2009. Where this standard does not provide pass-fail criteria, pass-fail criteria are determined by the performance of tags that are known to perform well in the Australian beef and sheep industry. These are called "Reference Transponders" in this document.
- A range test, both "on-axis" and "off-axis". Again, the pass-fail criteria are determined by the performance of the Reference Transponders.

# **2. Basis for Testing**

## *2.1. Laboratory Testing*

International Standard Organisation (ISO) and International Committee for Animal Recording (ICAR) have worked together to develop technical standard ISO 24631- 3:2009 'Evaluation of the performance of ISO 11784 and ISO 11785 RFID transponders'. This standard is used as the basis for testing, but is tailored as follows:

- Pass-fail criteria have been added, based on the performance of Reference Transponders;
- Only HDX tags will be tested;
- No specific organization is acting as "Responsible Authority" (RA); and
- Elexon is not formally certified as an ISO 24631-3 testing facility.

## *2.2. Range Testing*

The range testing records the range that each tag can be read with a selection of race readers commonly used in industry, and one wand reader. The test is repeated "onaxis" (best case orientation) and "off-axis" ("second-worst case" orientation). The results are compared against the Reference Transponders, to determine pass-fail criteria.

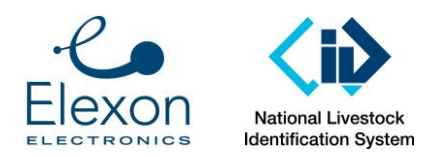

## **3. Determination of Pass-Fail Criteria**

Pass-Fail criteria must be defined in order to determine whether a tested tag is acceptable for use in Australia. For some tests, pass-fail criteria are defined in standards (for example the pass-fail criteria of frequency stability are specified in ISO 11784). However, for most of the performance characteristics specified in this document, the pass-fail criteria must be determined by comparing to transponders that are known to give acceptable performance in the field.

## **4. Reference Transponders**

In December 2013, NLIS supplied sets of reference transponders for Cattle and Sheep:

- Reference Cattle Tag: RI-INL-0243-40-P
- Reference Sheep Tag: TIRIS TRPGP40ATGA.

These tags are to be retested for each session of tag testing. The results are stored in the Excel template, together with the tags under test, for comparison.

# **5. Test Conduct**

The test is conducted as follows:

- 1. If the organisation requesting the testing has provided the male pins and the tool to insert them, and has requested that testing be conducted with the pins inserted, then fit the pins;
- 2. For laboratory testing, follow the procedure at Annex A.
- 3. For range testing: Conduct the range testing of both the Tag Under Test and the applicable Reference Tags, in accordance with the instructions at Annex B, and enter results in the spreadsheet.
- 4. Have the data reviewed by an engineer experienced in tag testing.

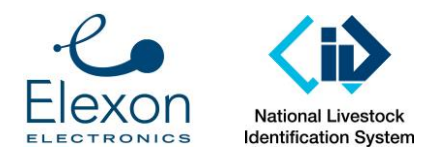

# **Annex A: Laboratory Test Procedure**

Refer to Template Excel spreadsheet.

# **6. Equipment**

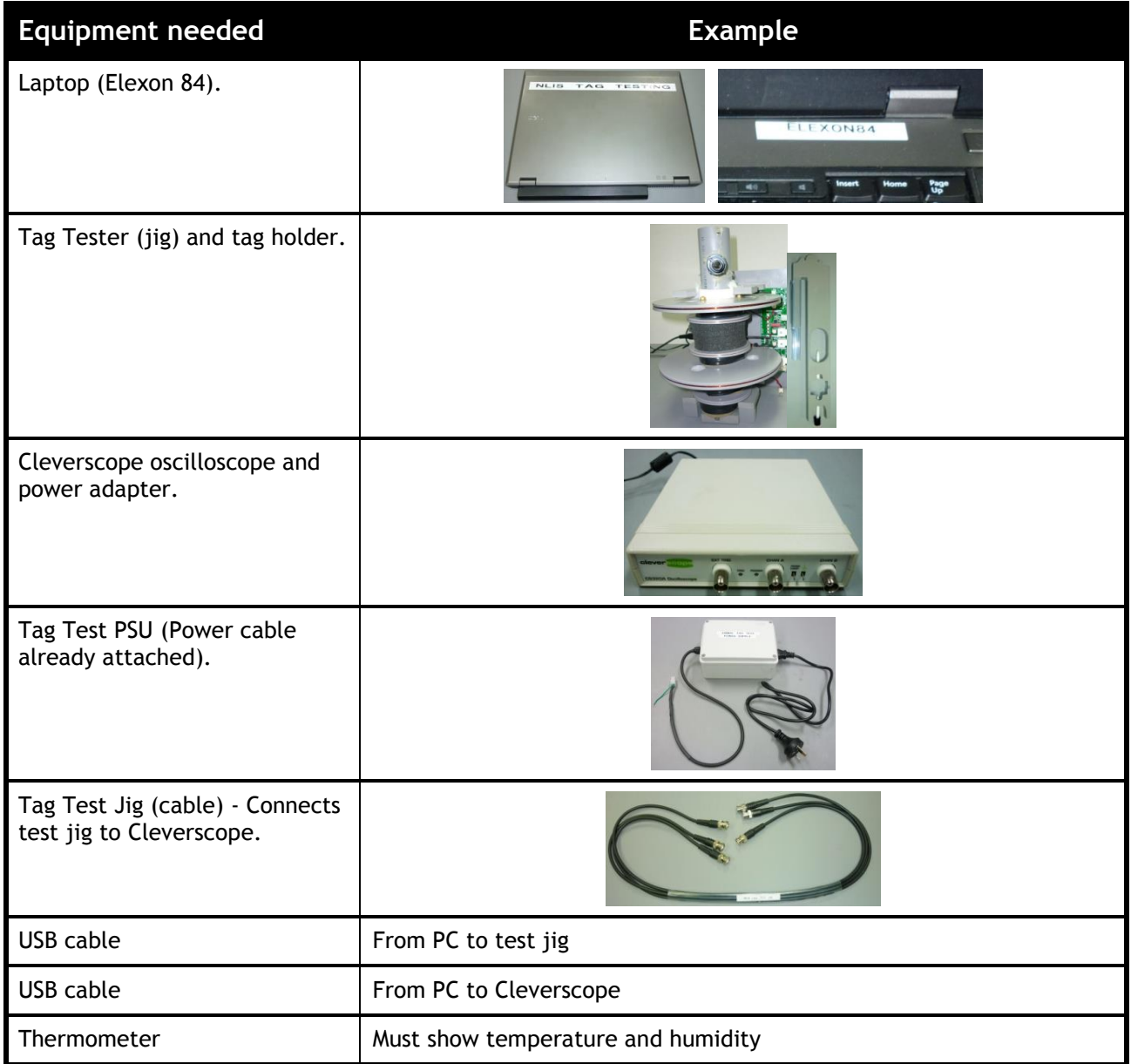

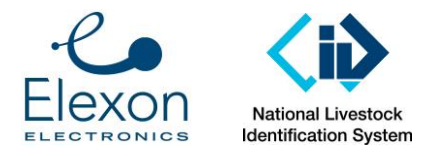

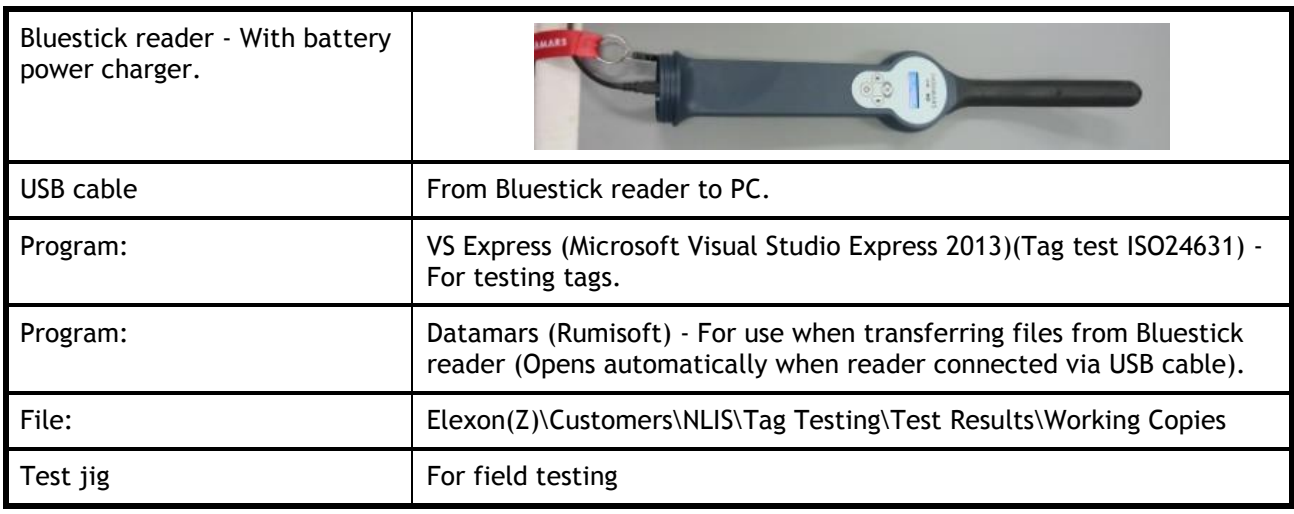

# **7. Set Up**

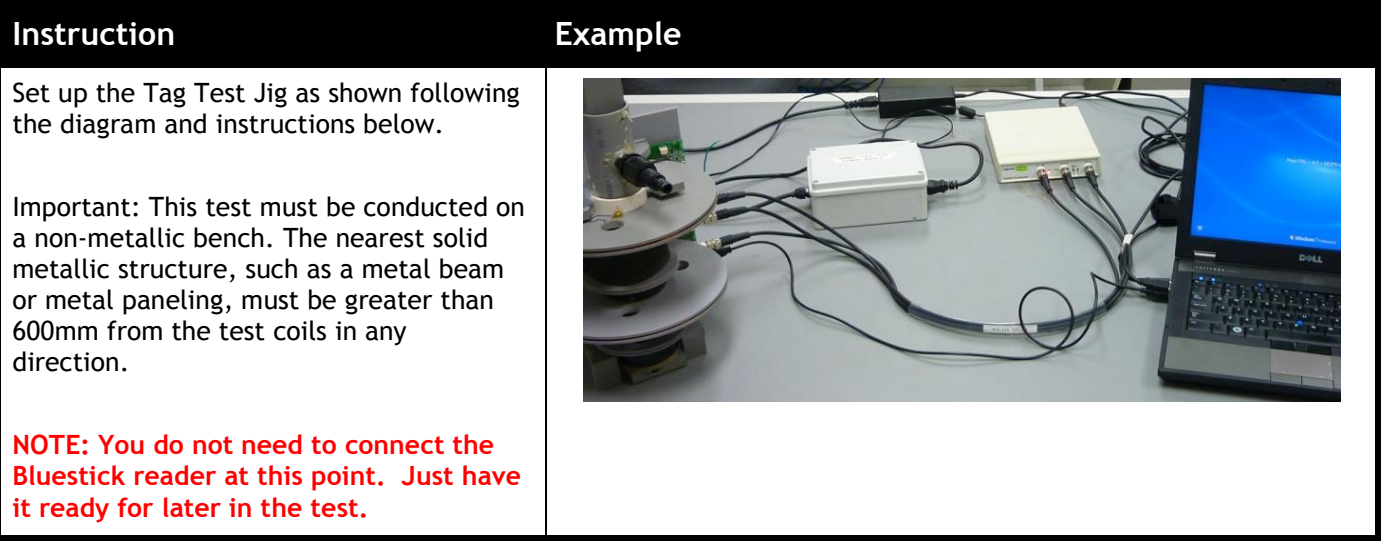

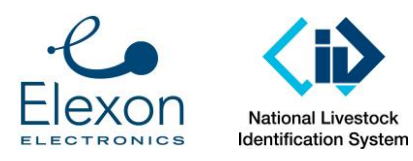

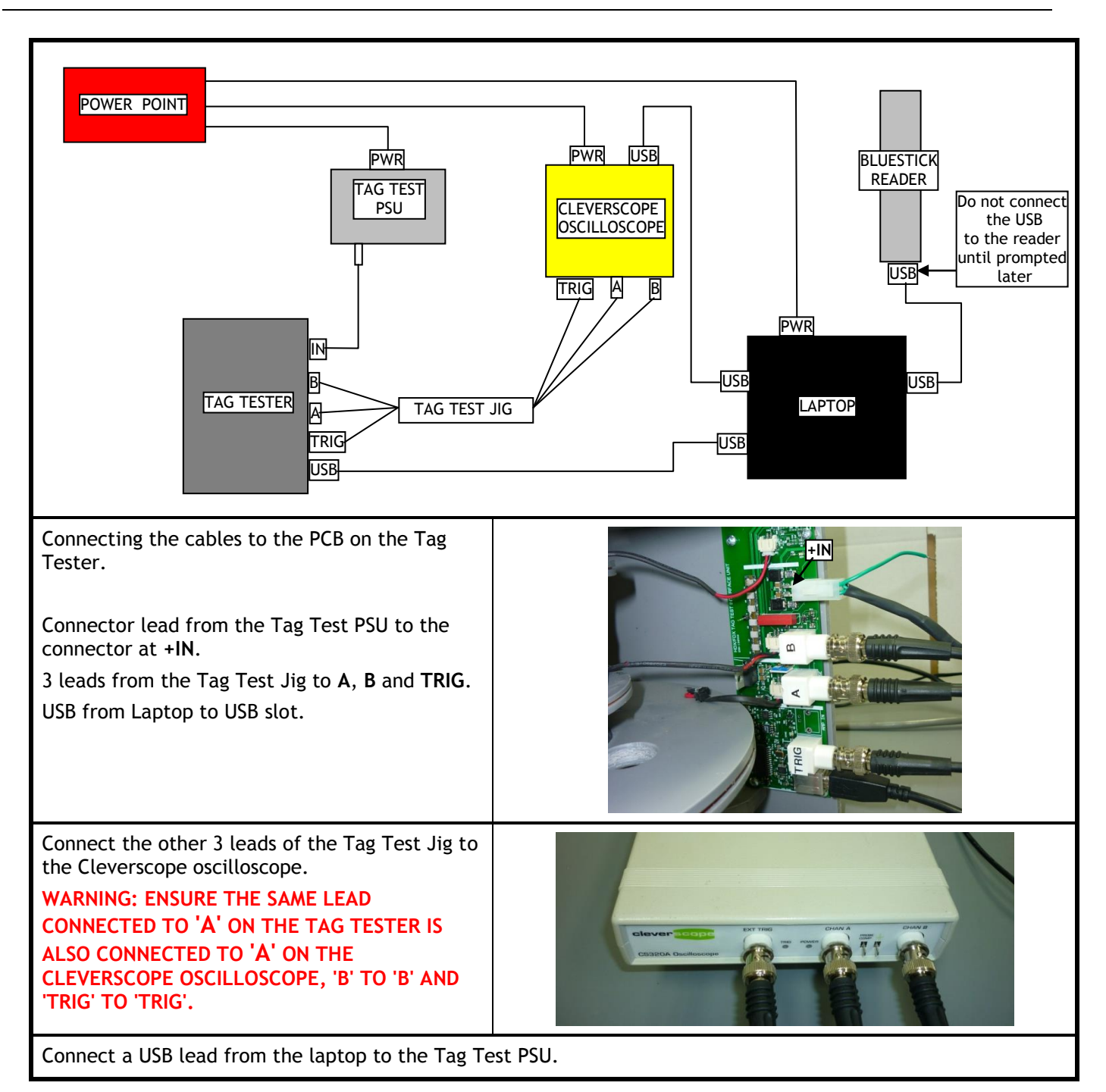

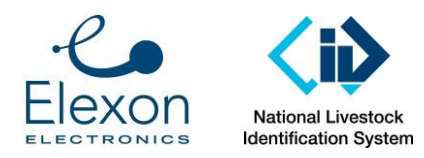

Document Number: Revision: Date: Page: 7 of 30 SER-ALS-0022 3.0 4 March 2016

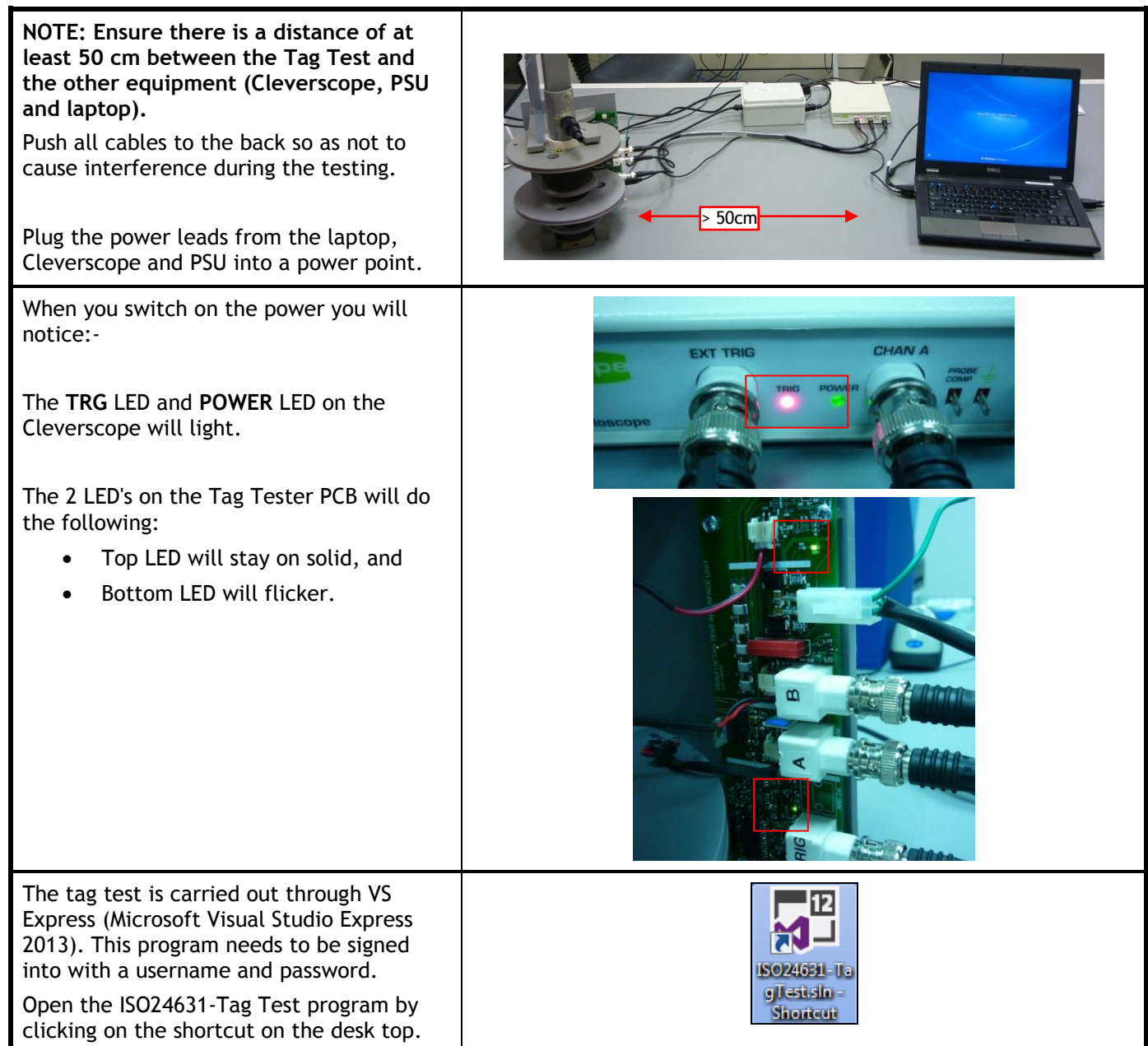

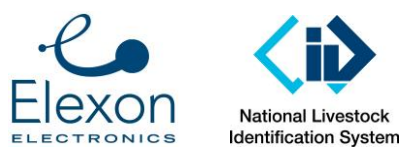

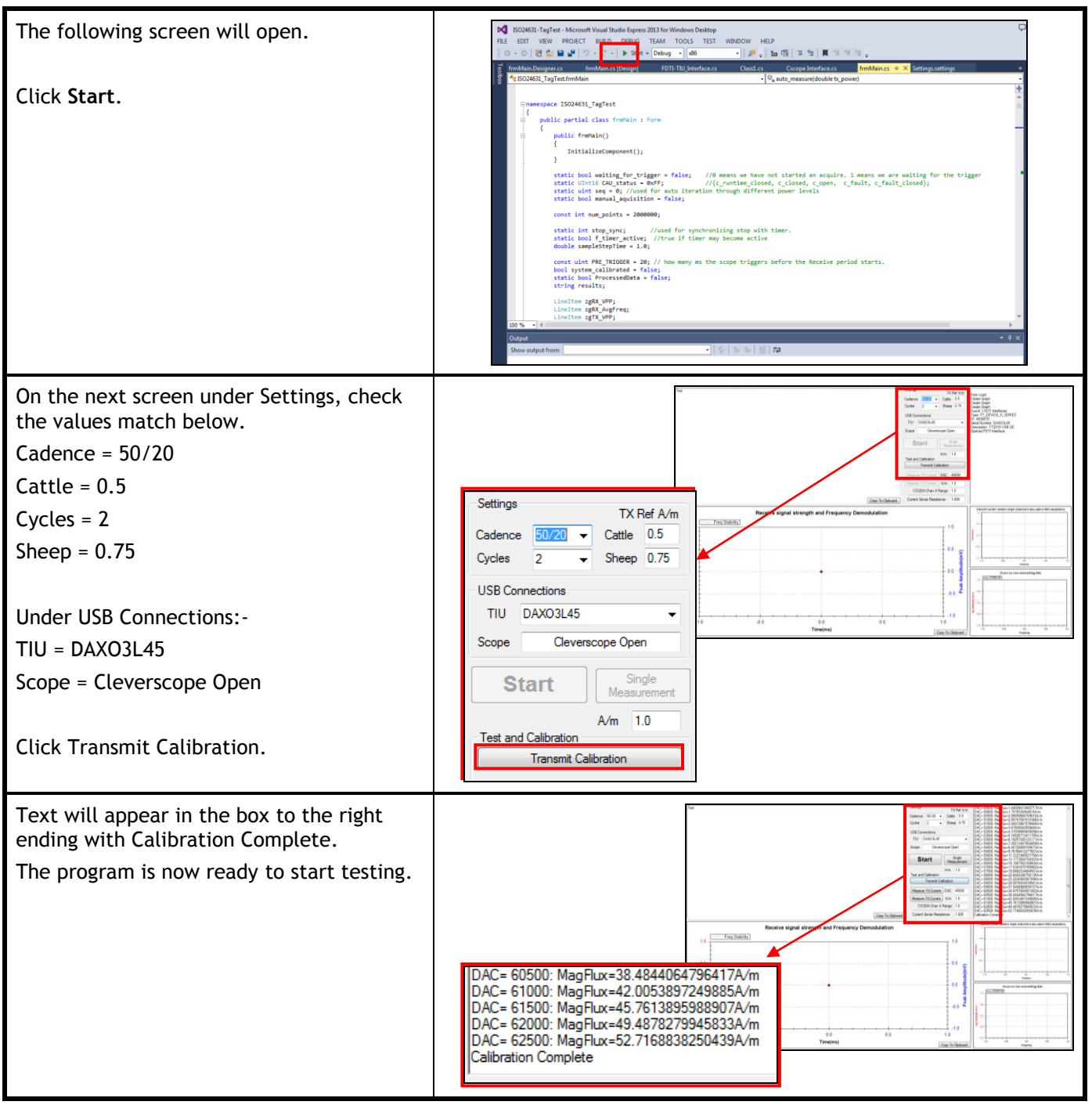

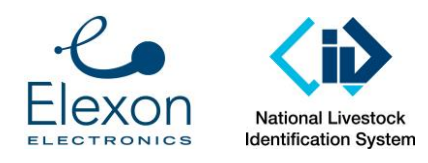

## **8. Reference Transponders**

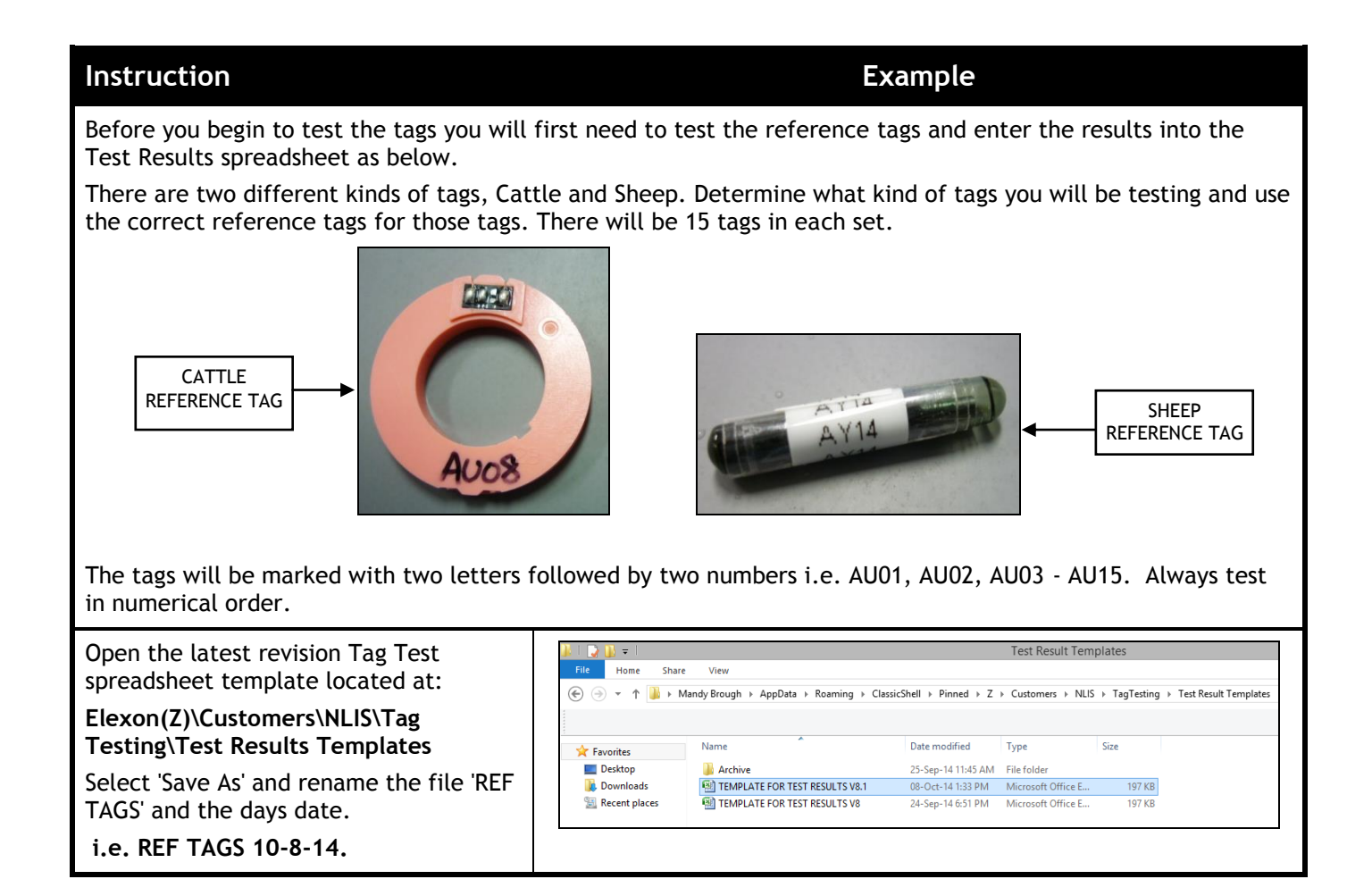

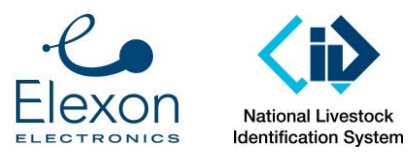

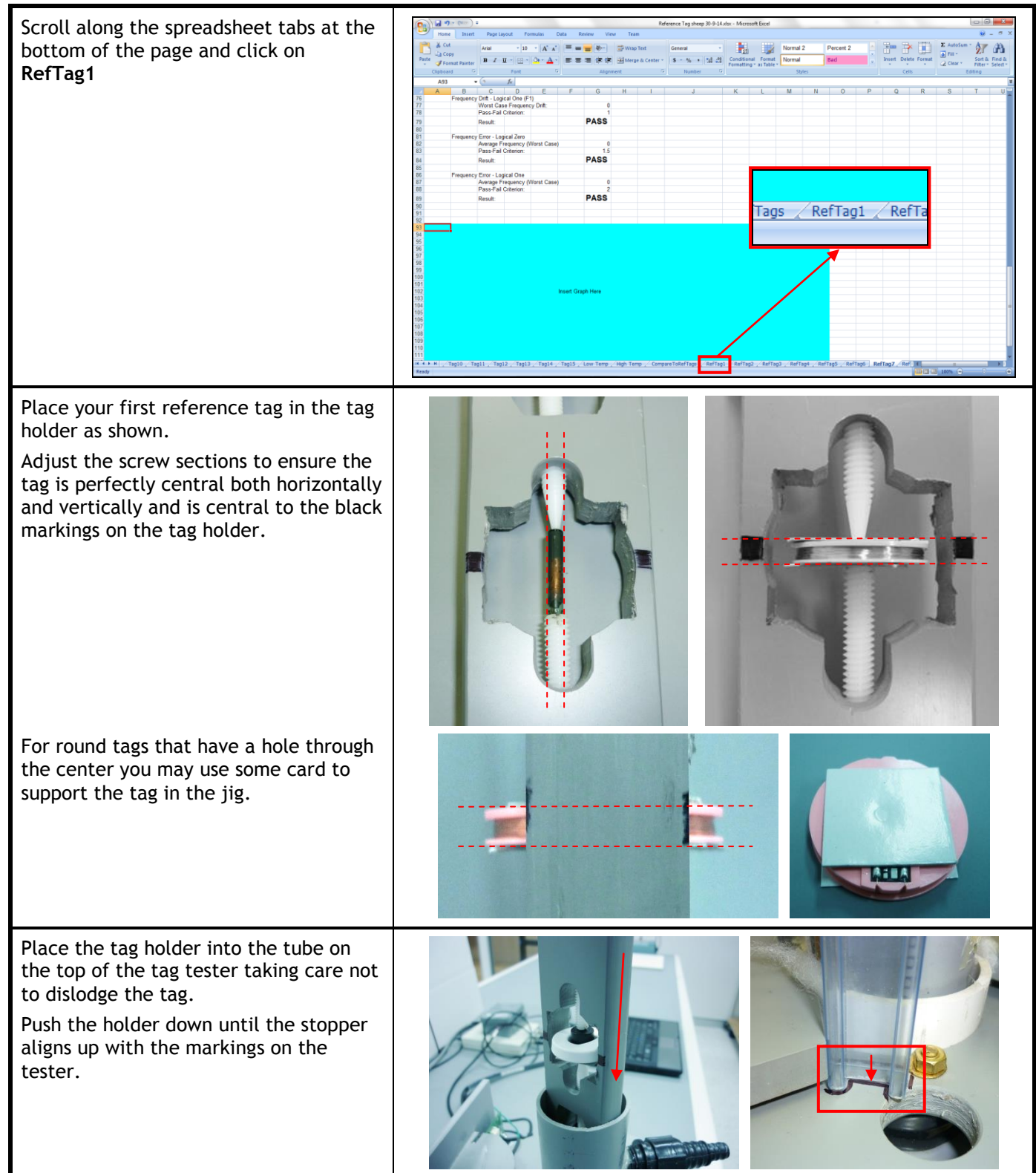

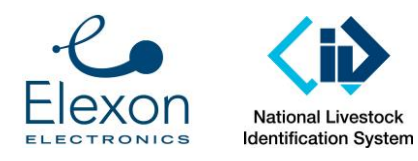

Click Start on the test screen.

**HDX Tag Test Procedure**

4 March 2016 Page: 0 Bits Stability = 92.59Hz<br>1 Bits Stability = 92.59Hz<br>Received Tag Volts 177.298(p-p)<br>TAG (D. 99AAF9E2012073B5<br>TAG CRC 401C<br>TAG PASSES Cadence  $\frac{50/20}{2}$  Cattle 0.5<br>Cycles 2 - Sheep 0.75  $50000000000$ 99AA<br>99AA<br>99AA<br>99AA<br>99AA JSB Co TIU DAXOSLA Geve 20020020020020020 **START** ansmit peaks<br>A DC offset -2.7692 000000000 Measure TX Current DAC 40000 ment | A/m | 1.0<br>an A Range | 1.0  $1000$ Copy To Ch

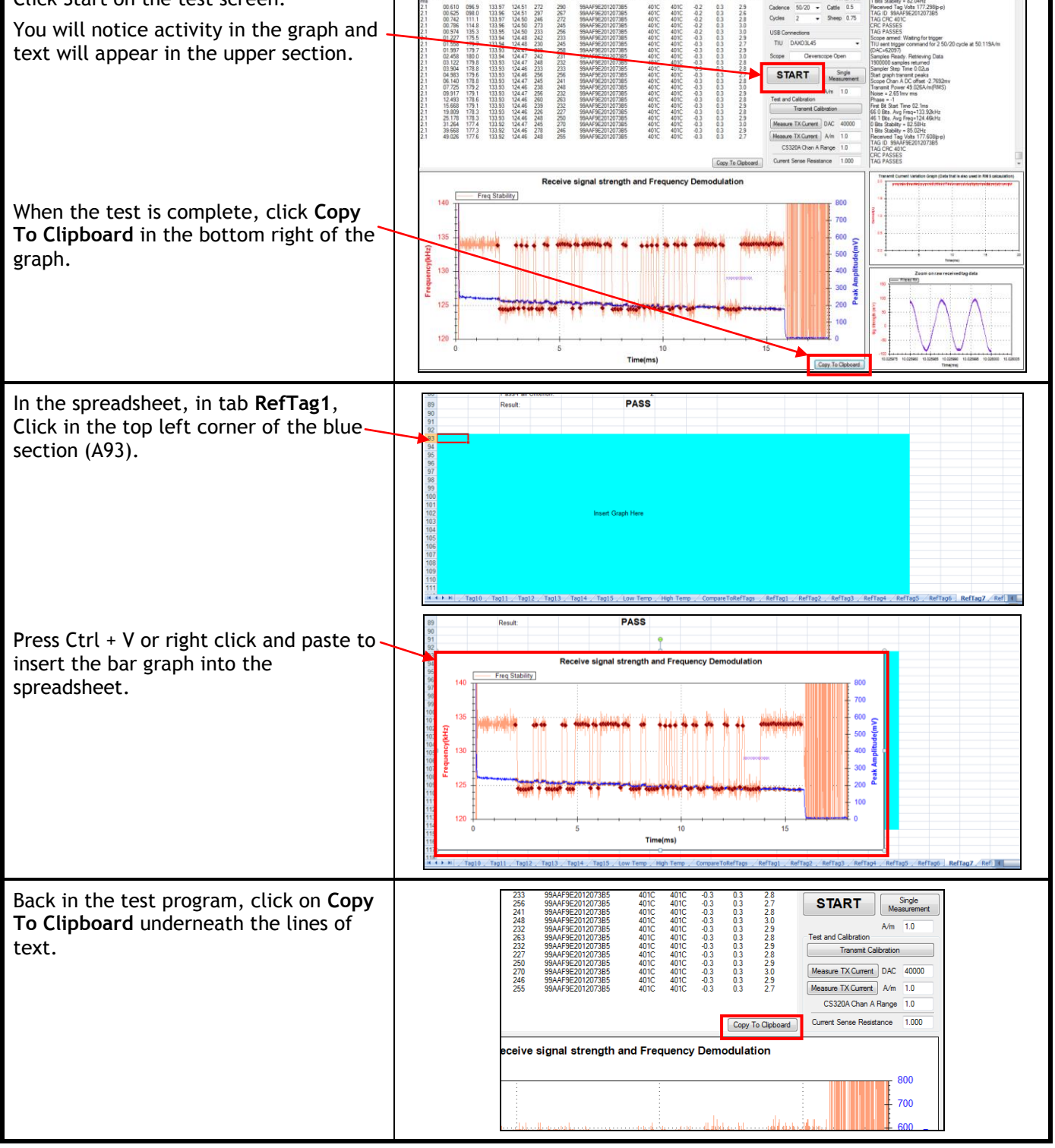

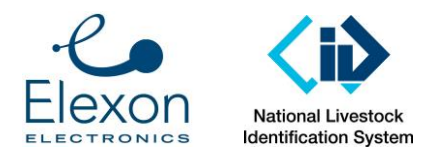

Document Number: SER-ALS-0022 Revision: Date: Page: 12 of 30 3.0 4 March 2016

Paste this into the spreadsheet at the top of the page at A4.

Continue this testing for the next 14 reference tags, recording their results into the spreadsheet in the corresponding tabs. i.e. ref tag AU02 results copied into RefTag2.

Save the spreadsheet when you have finished testing all reference tags.

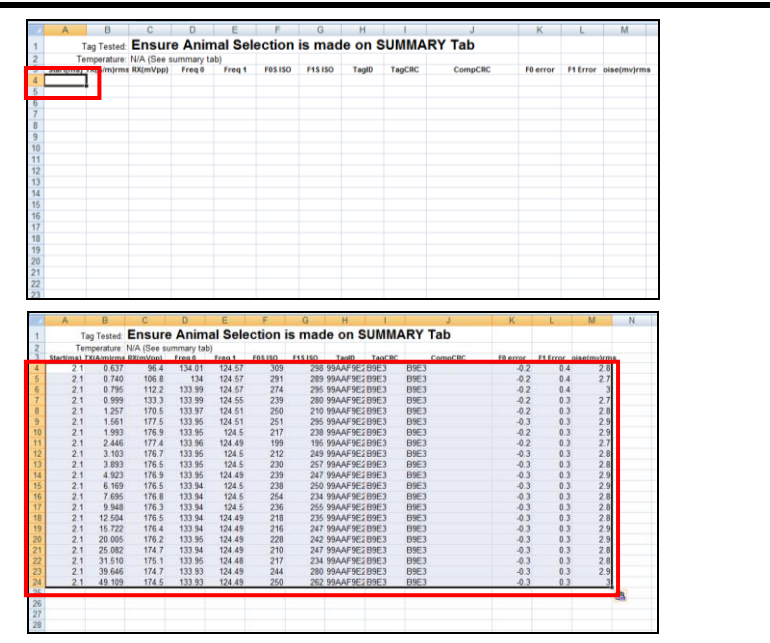

NOTE: You will probably be testing more than one set of tags. Determine how many sets of tags you will be testing then make a copy of the spreadsheet for every set.

If you are going to be testing both CATTLE and SHEEP tags, finish one type **BEFORE** moving on to the other.

# **9. Tag Test**

#### **Instruction Example**

Randomly remove 15 tags from the bag of tags under test. If the tags of one type have different colours, there should be some direction from the organization requesting the testing as to what to do. For example, either randomly select from the entire batch, or treat as two different tag types. If the organisation requesting the testing has not specified how to deal with the different colours, seek clarification from them before testing.

NOTE: The customer should have supplied at least 50 tags for each set. We only need to test 15. If less than 50 tags have been supplied, put the quantity received in the Summary Tab of the spreadsheet.

Using a fine point sharpie, give each tag a code consisting of 2 letters followed by 2 numbers (always 01-15). i.e. BP01, BP02, BP03 up to BP15. The last code used will have a report under Z:\Customers\NLIS\TagTesting\Test Results\As sent, however also check Z:\Customers\NLIS\TagTesting\Test Results\Working Copies, in case someone forgot to transfer the last results to the "as sent" folder.

The letters used will always follow the last set of tags tested and will go in the order of AA, AB, AC, AD, AE, etc up to AZ then onto BA, BB, BC etc (when the 2nd letter reaches Z, the 1st letter will change to the next letter in the alphabet).

Before testing each tag in the Tag Tester, take a reading of each tag using the Bluestick reader and transfer the data into the spreadsheet.

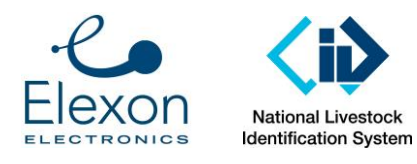

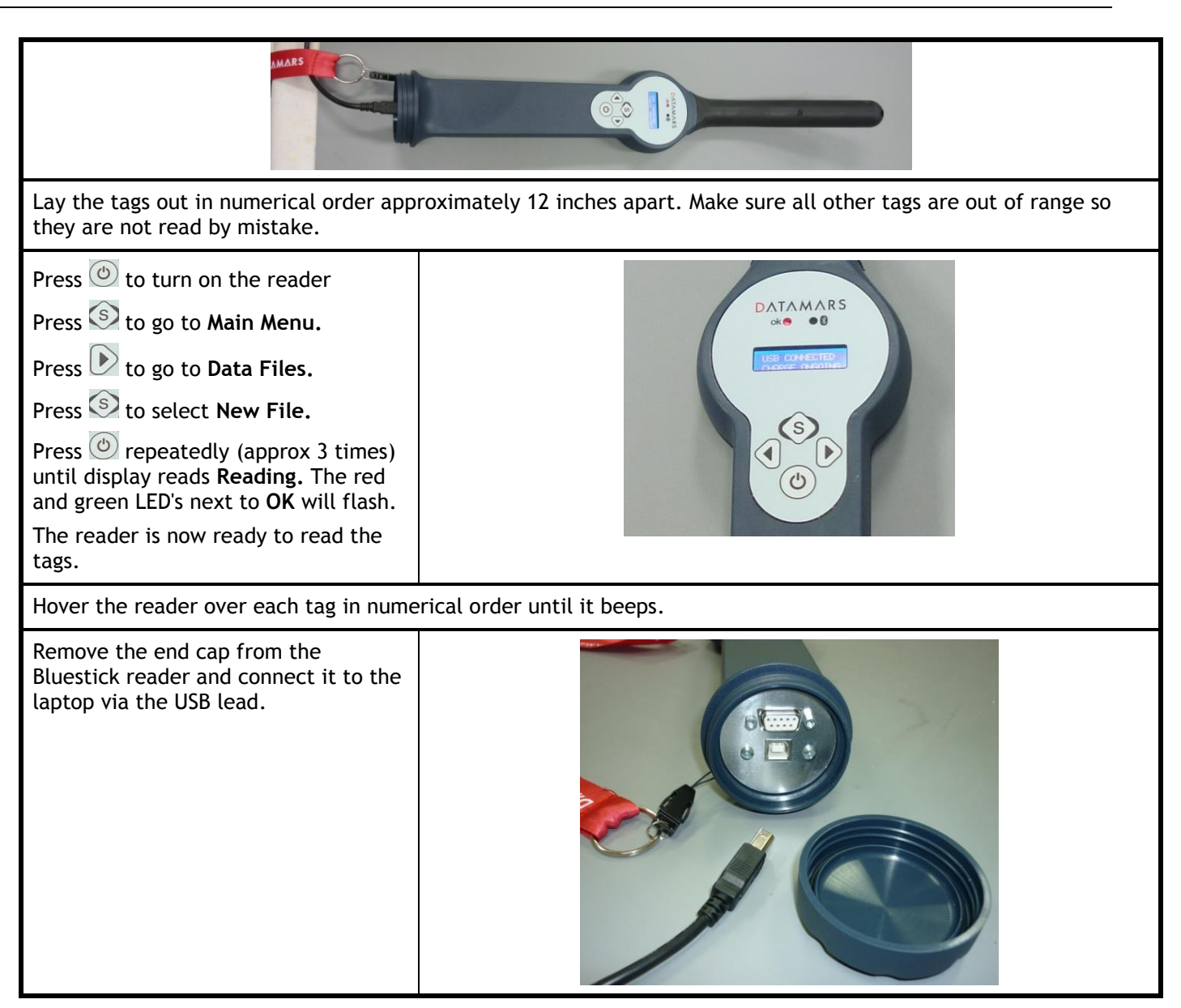

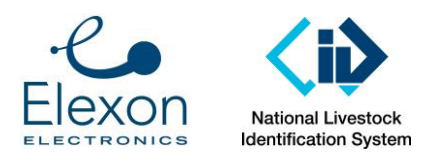

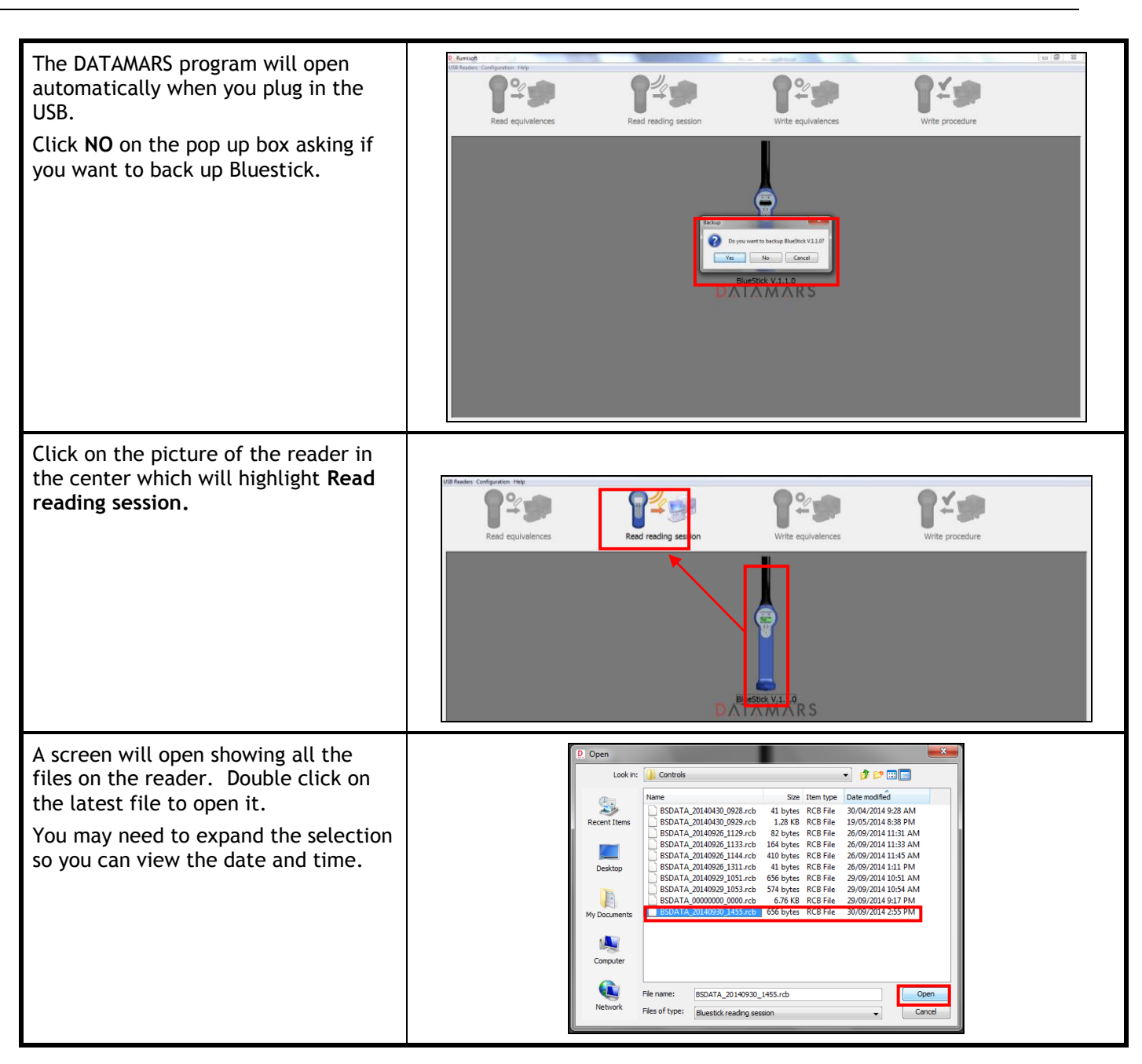

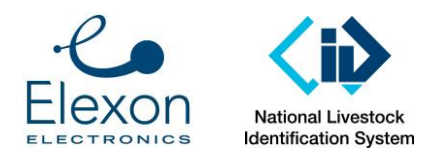

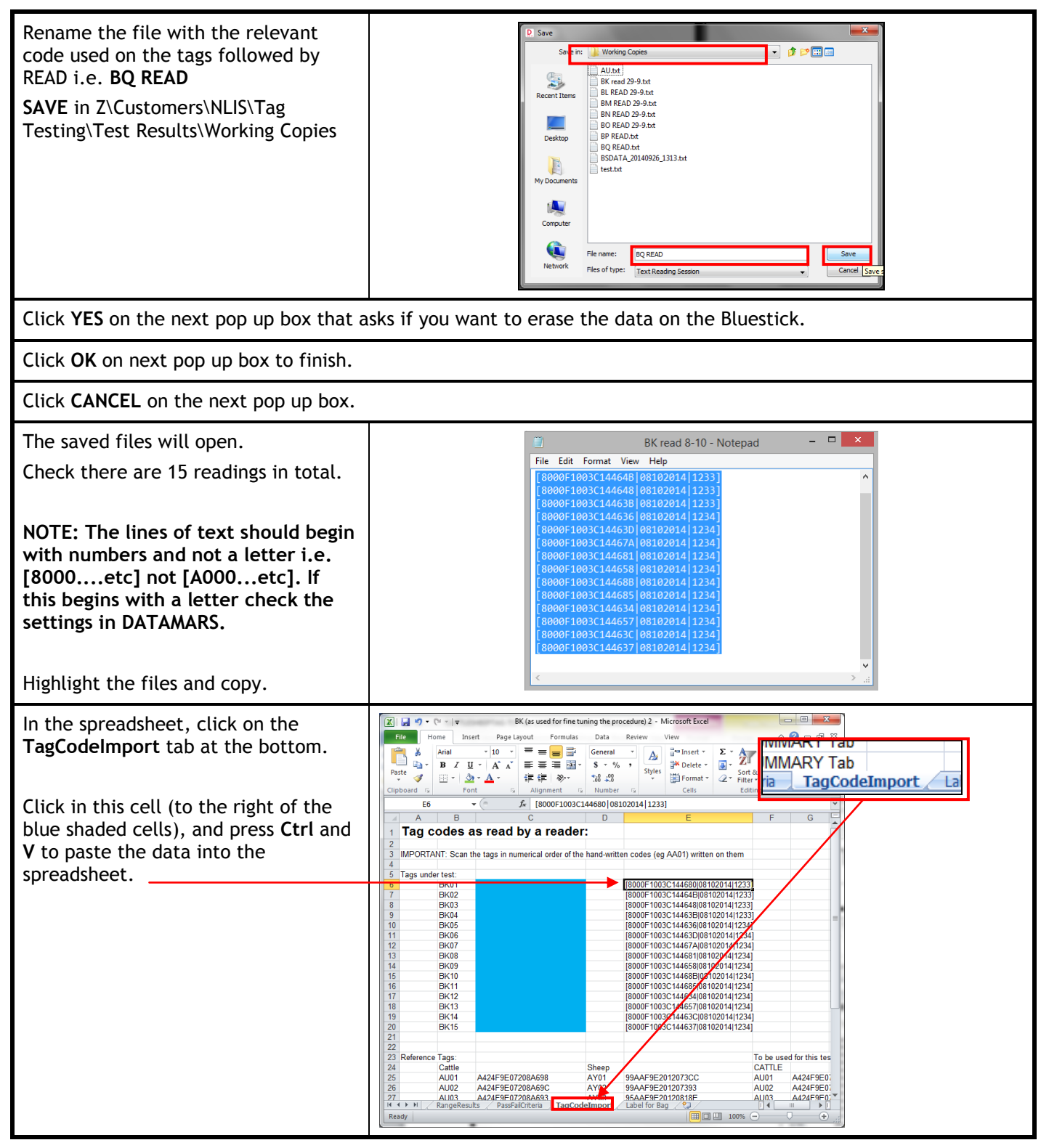

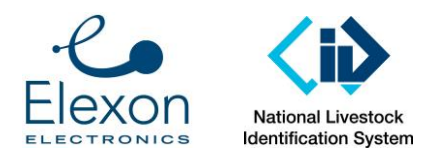

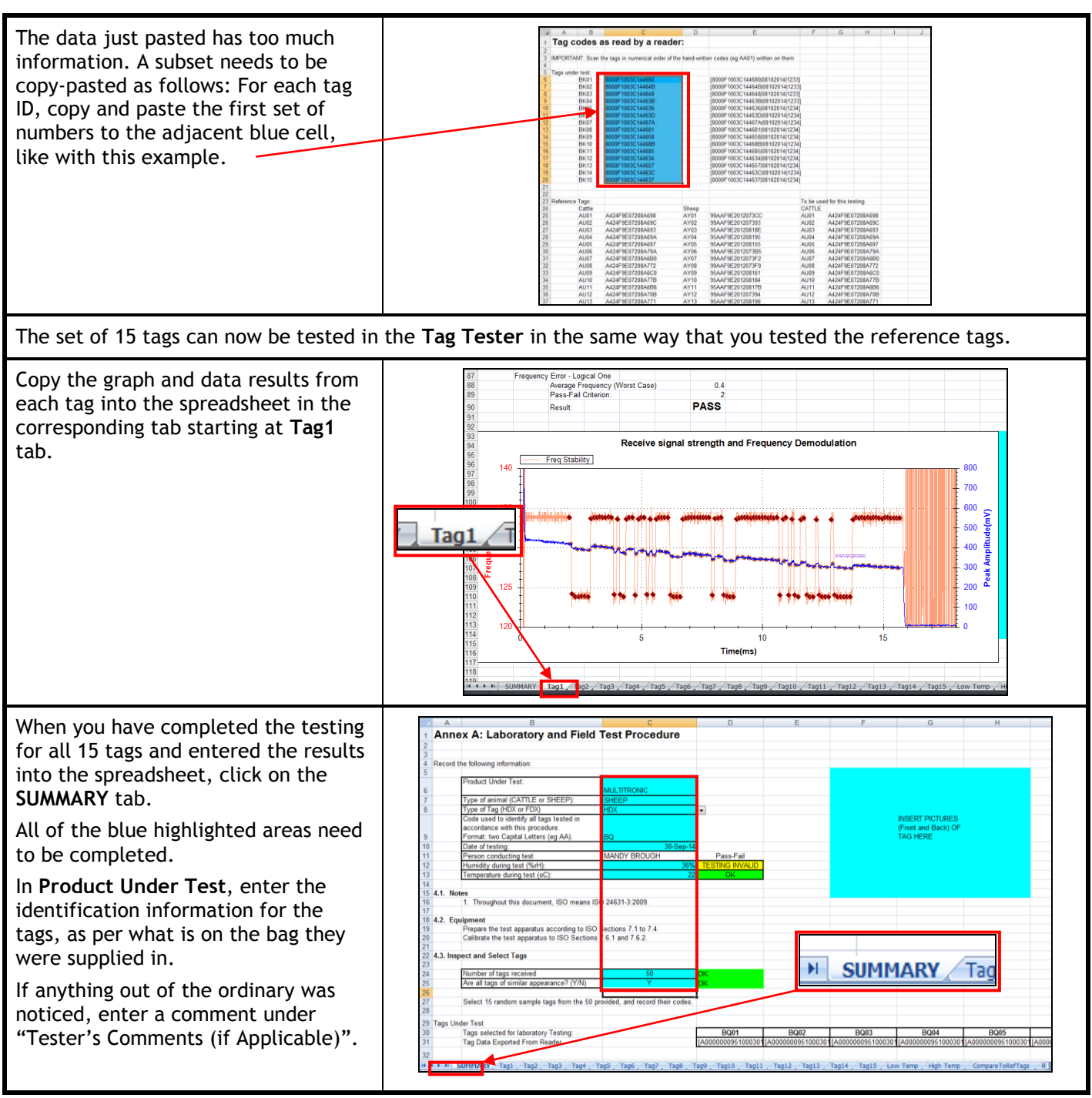

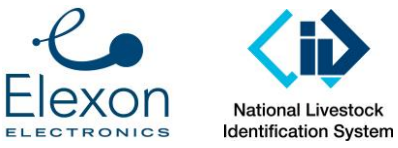

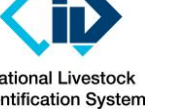

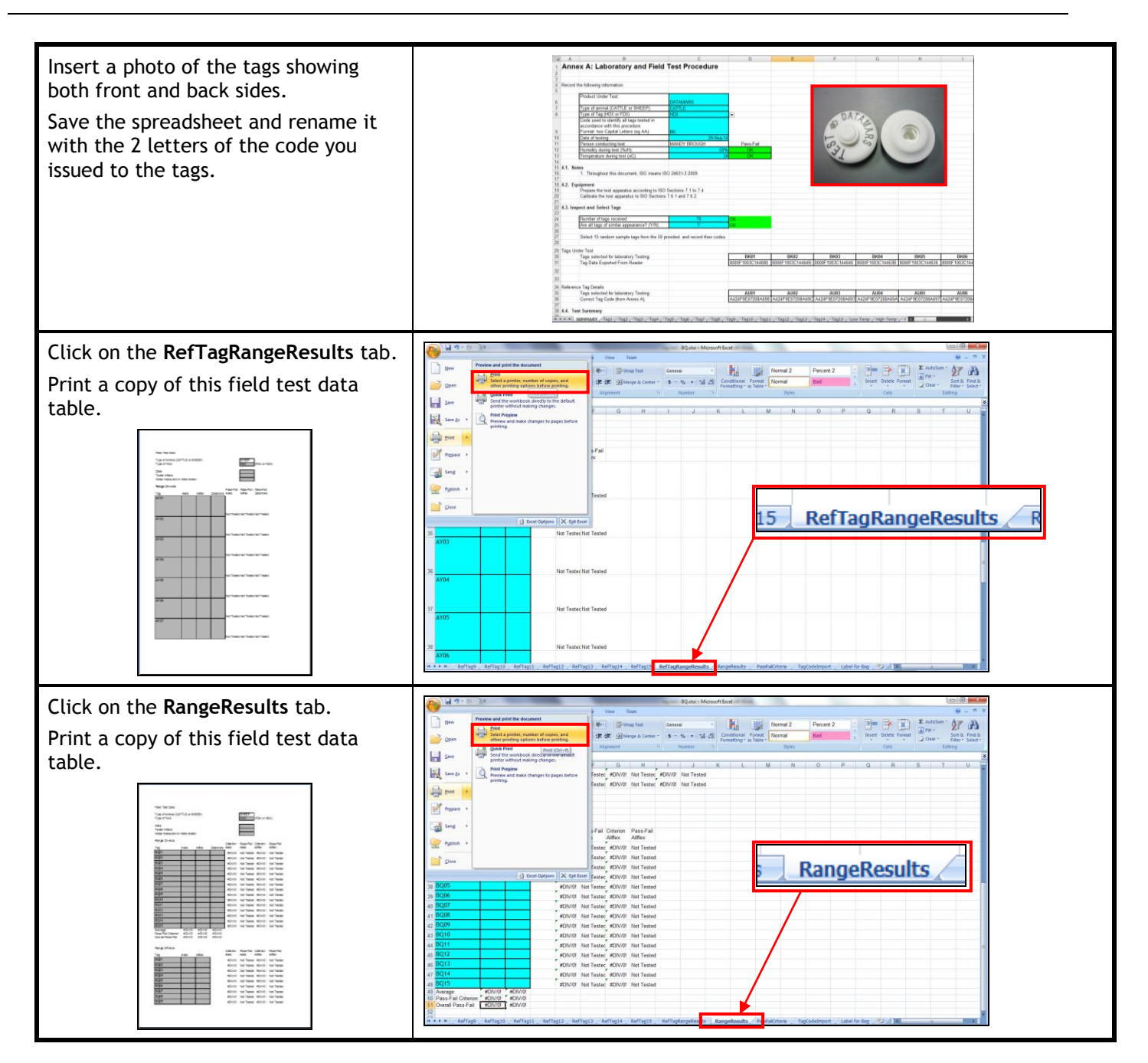

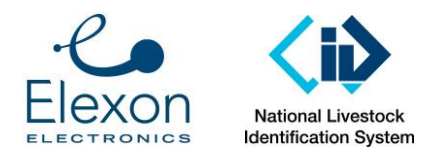

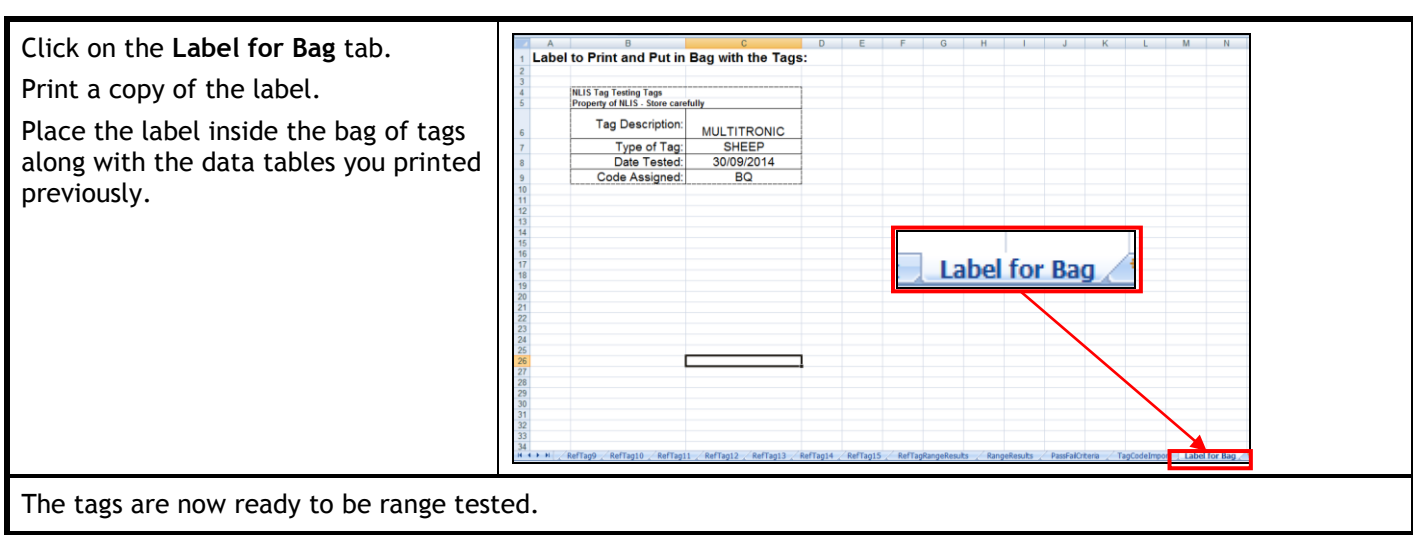

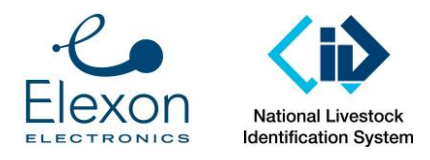

# **Annex B – Range Testing**

### *9.1. Panel Antennas*

### **9.1.1. Set up at an Appropriate Location**

The range testing must be conducted in an area with minimal RF noise. The noise reading on the Aleis 9162 reader must be below 25, ideally 20 (see below for more detail). This is generally not feasible in industrial or built-up areas.

The readers must be in free air, with no metal (eg cattle railings) nearby. Only one reader must operate at a time.

### **9.1.2. Equipment**

Set up the test apparatus as follows:

Before setup:

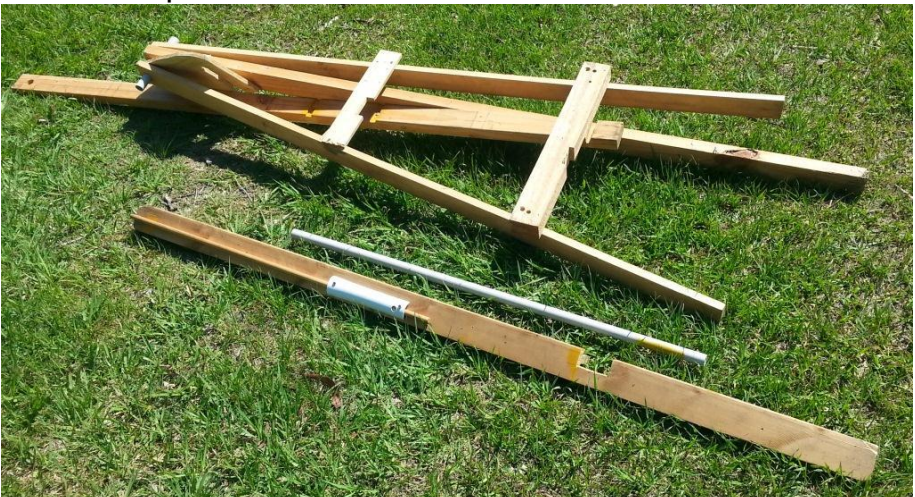

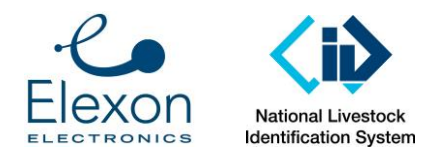

Document Number: SER-ALS-0022 Revision: 3.0 Date: Page: 20 of 30 4 March 2016

Set up the apparatus as follows:

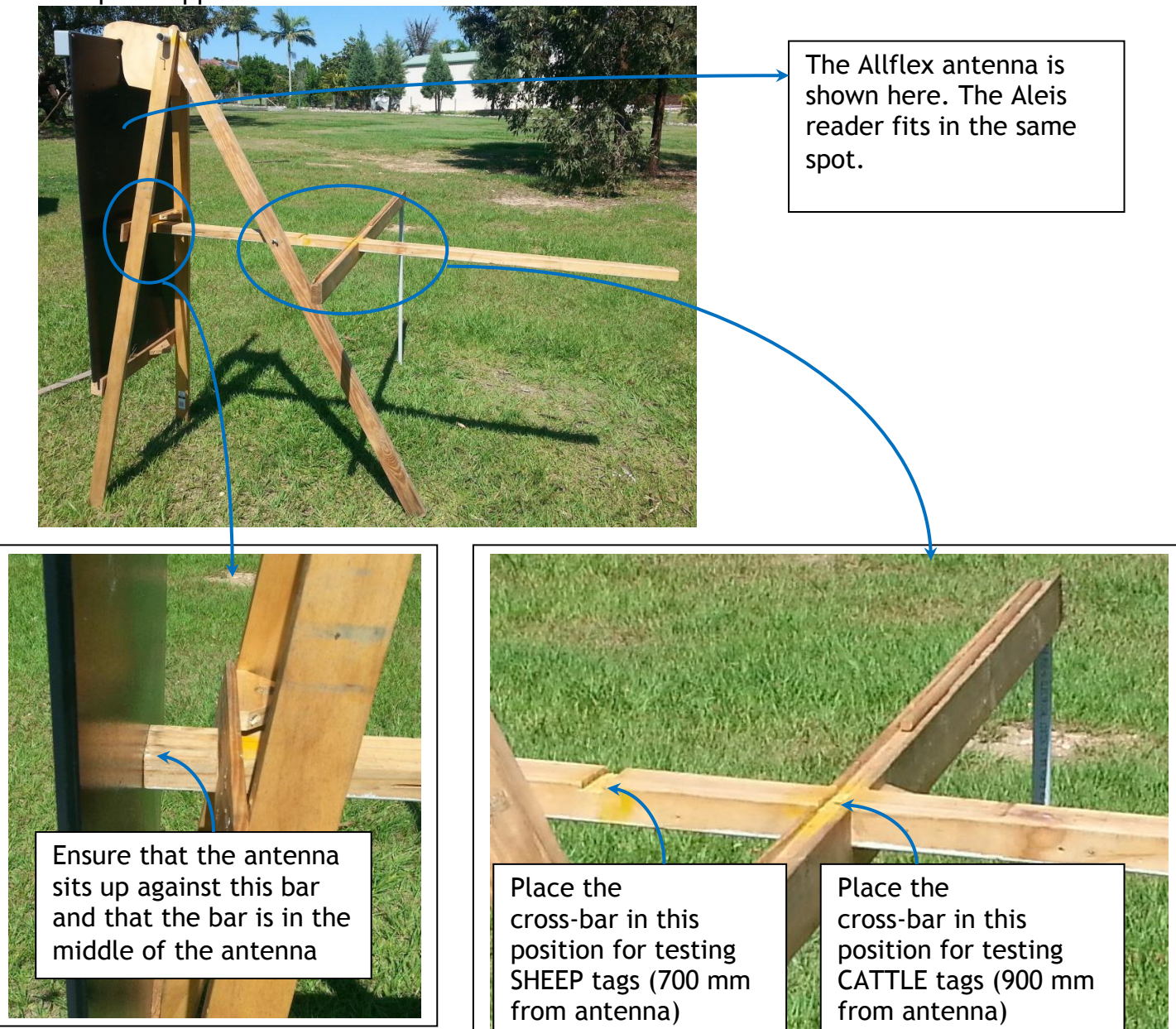

First set up the apparatus with a 9162 Aleis reader (so the ambient noise level can be checked).

### **9.1.3. Check Ambient Noise Level**

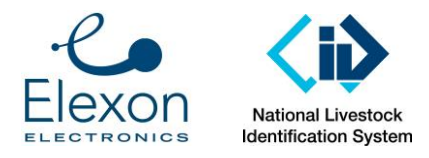

Before starting any testing, check the ambient noise level on the Aleis reader, as follows:

Power up the reader by connecting the power leads to a 12 Volt battery. If this battery is in a car, ensure that it is parked at least 3 metres from the reader.

Press the Left Cursor arrow and then the OK button.

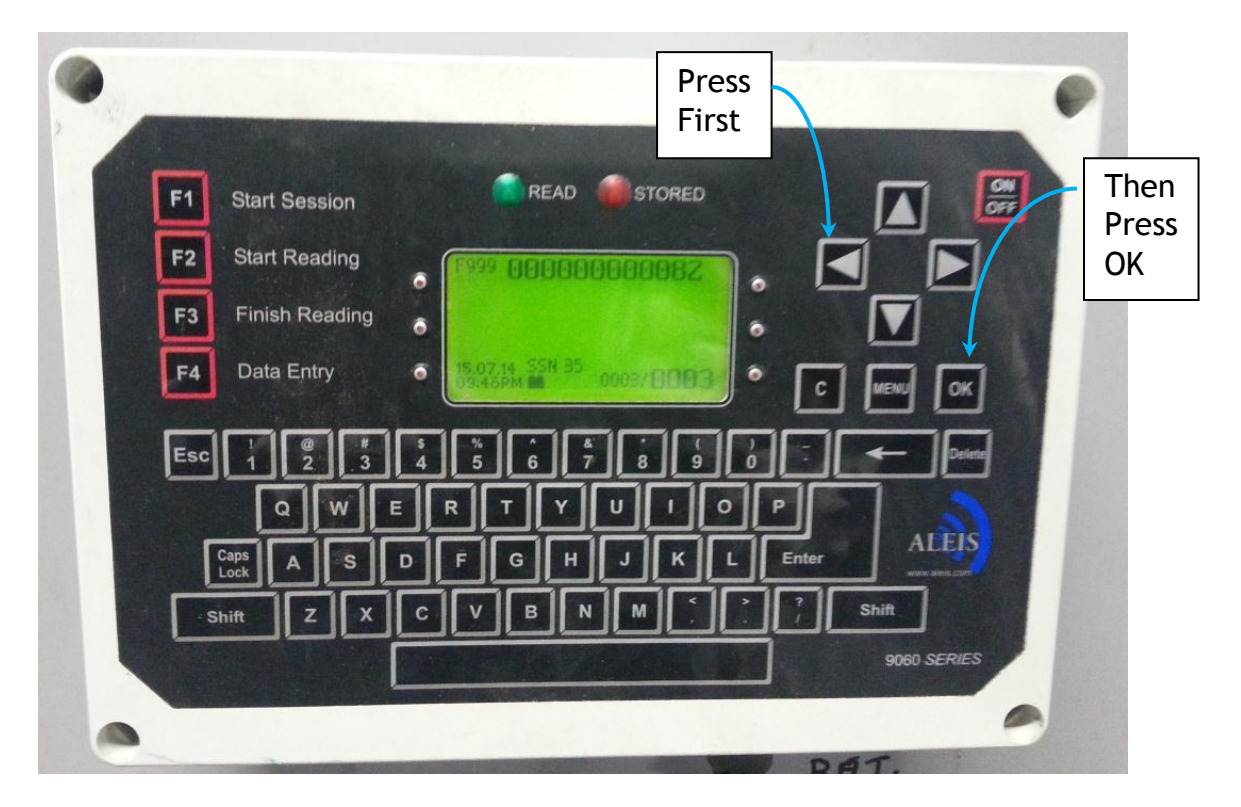

This puts the reader in a mode that shows the ambient noise level (see below). The noise level should be below 25, ideally at 20 or better. Record this noise level in the appropriate box in the results.

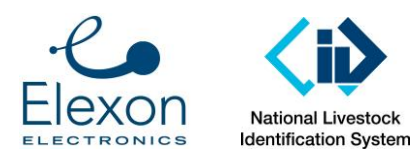

Document Number: Revision: Date: Page: 22 of 30 SER-ALS-0022 3.0 4 March 2016

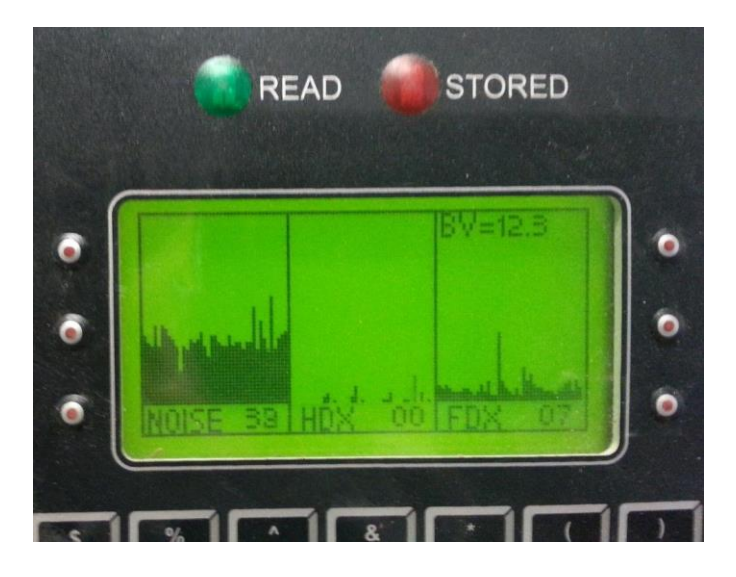

If the noise level is too high (as per the picture above), move to a quieter spot. Note that the noise level often drops after sunset (probably due to industry activity shutting down).

#### **9.1.4. Select Tags**

Use the same fifteen tags that were used for Laboratory Testing, and the applicable (CATTLE or SHEEP) reference tags. The reference tags only need to be tested once per test session.

#### **9.1.5. Test Conduct**

Record the read range of each tag (normally 15 of each type) and the applicable Reference Transponders (also 15 of each type), with each type of reader, in the Test Results Spreadsheet:

- Results for Tag Under Test in the tab RangeResults, and
- Results for Reference Tags in the tab RefTagRangeResults.

It is acceptable to print the appropriate tabs from the spreadsheet, record the results on the printed page, and then transcribe the results in the spreadsheet. If the results are typed directly into the spreadsheet, then the laptop computer must be far enough away from the antenna to ensure that it does not add noise. Verify this using the Aleis reader's noise monitoring function described above.

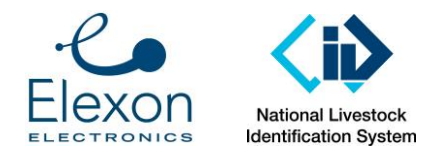

Conduct On-axis testing as follows:

Measure along the main bar that protrudes from the middle of the antenna, as follows:

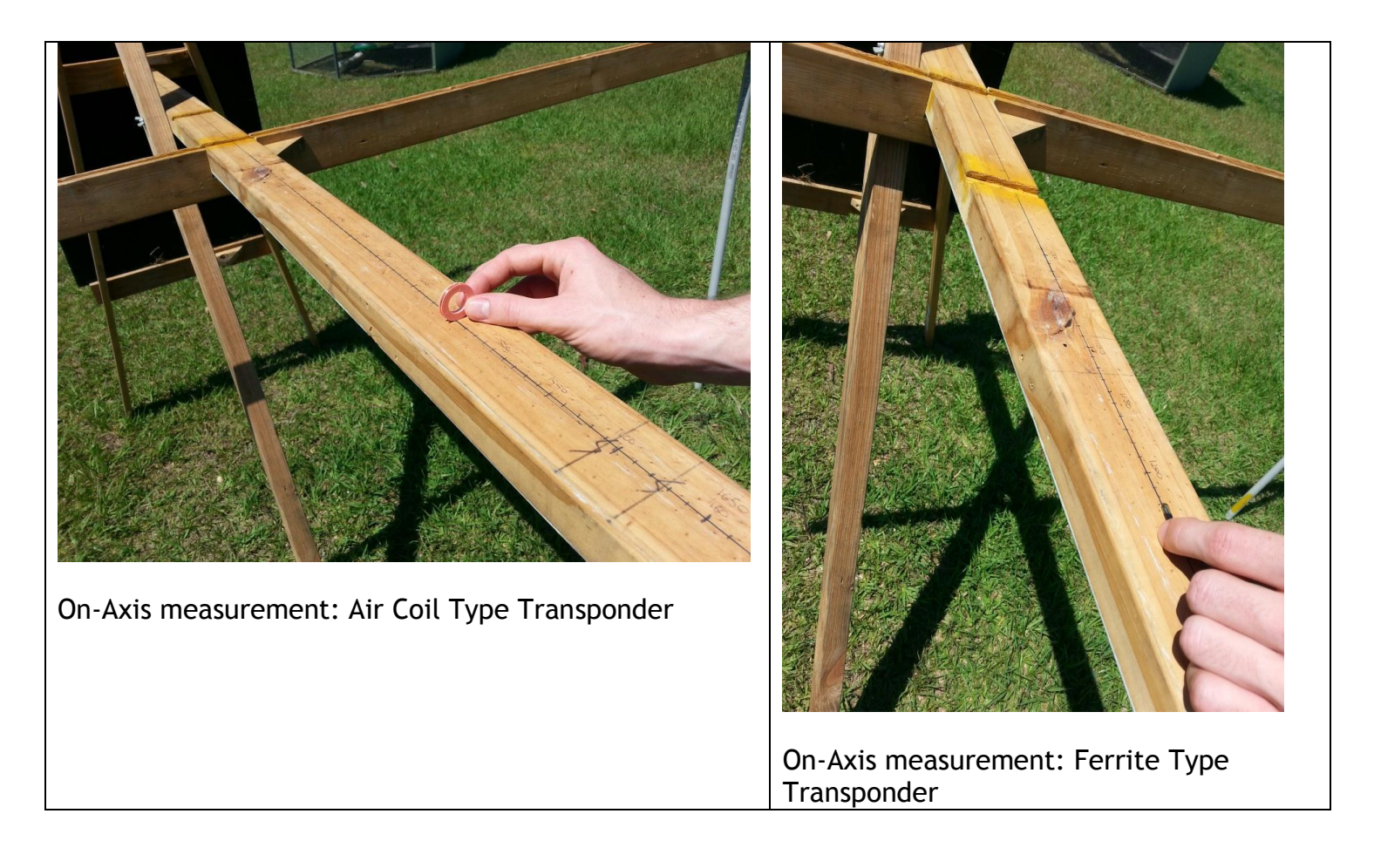

Ensure that the tag is orientated correctly, as per the pictures above.

Record the range of each tag as follows:

- The reader should read about once per second,
- Record to a resolution of 1 cm (the timber bar has range markings drawn on it), and
- Record the range to the middle of the tag (as opposed to its end).

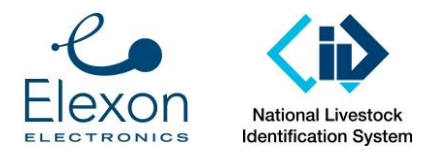

Conduct Off-axis testing as follows:

Measure along the crossbar that runs parallel to the antenna. As mentioned above, note that the crossbar can be fitted to either of two positions:

- For Sheep tags: 700 mm from the antenna, and
- For Cattle tags: 900 m from the antenna.

Ensure the correct position is being used.

The apparatus has a timber measuring stick that slides in a groove in the crossbar.

Record the off-axis measurement for each tag, as follows:

 With the tag against the "zero" end of the stick and oriented as shown below, slide the measuring stick out, and find the point at which the reader reads about once per second.

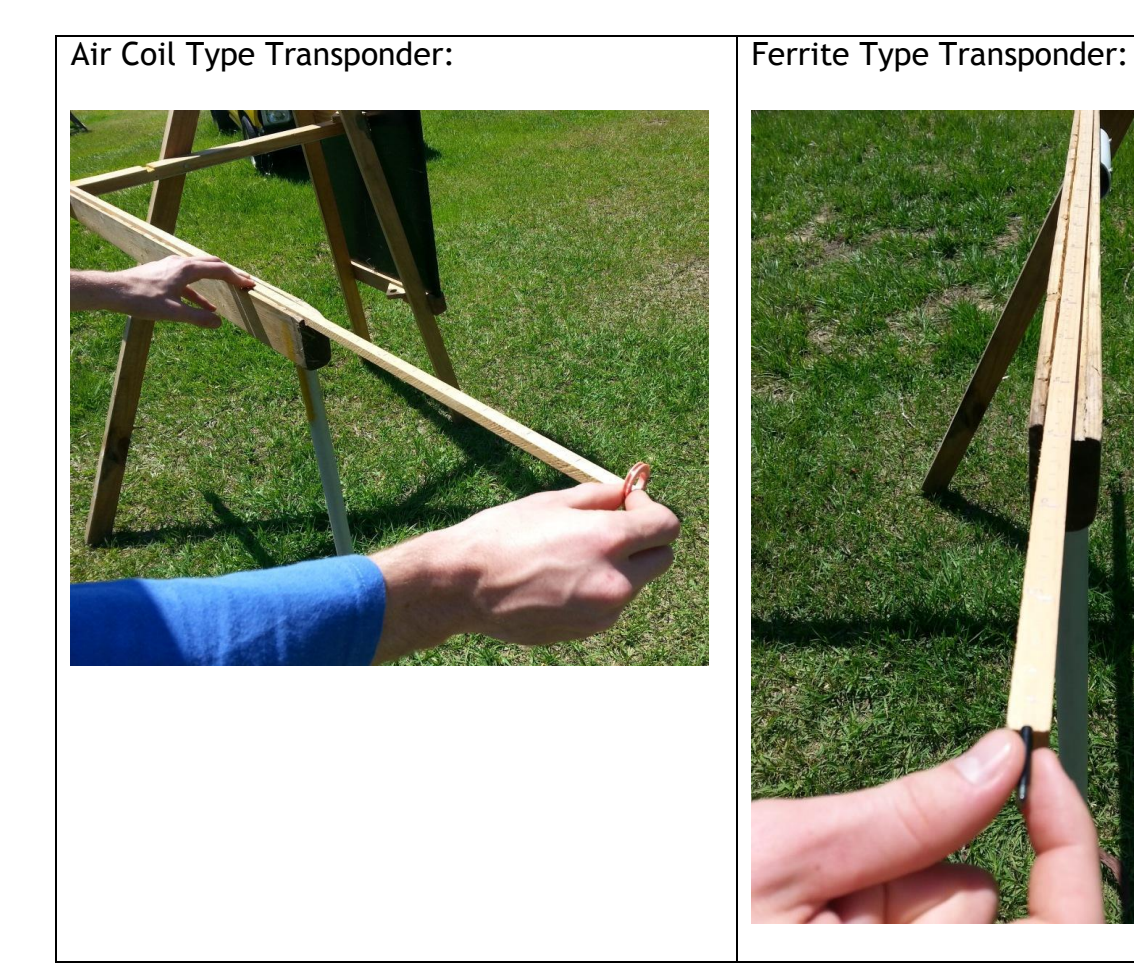

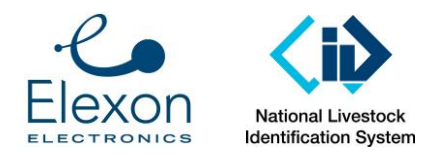

 Leave the stick in place, and now move just the tag along the stick until it again only reads once per second.

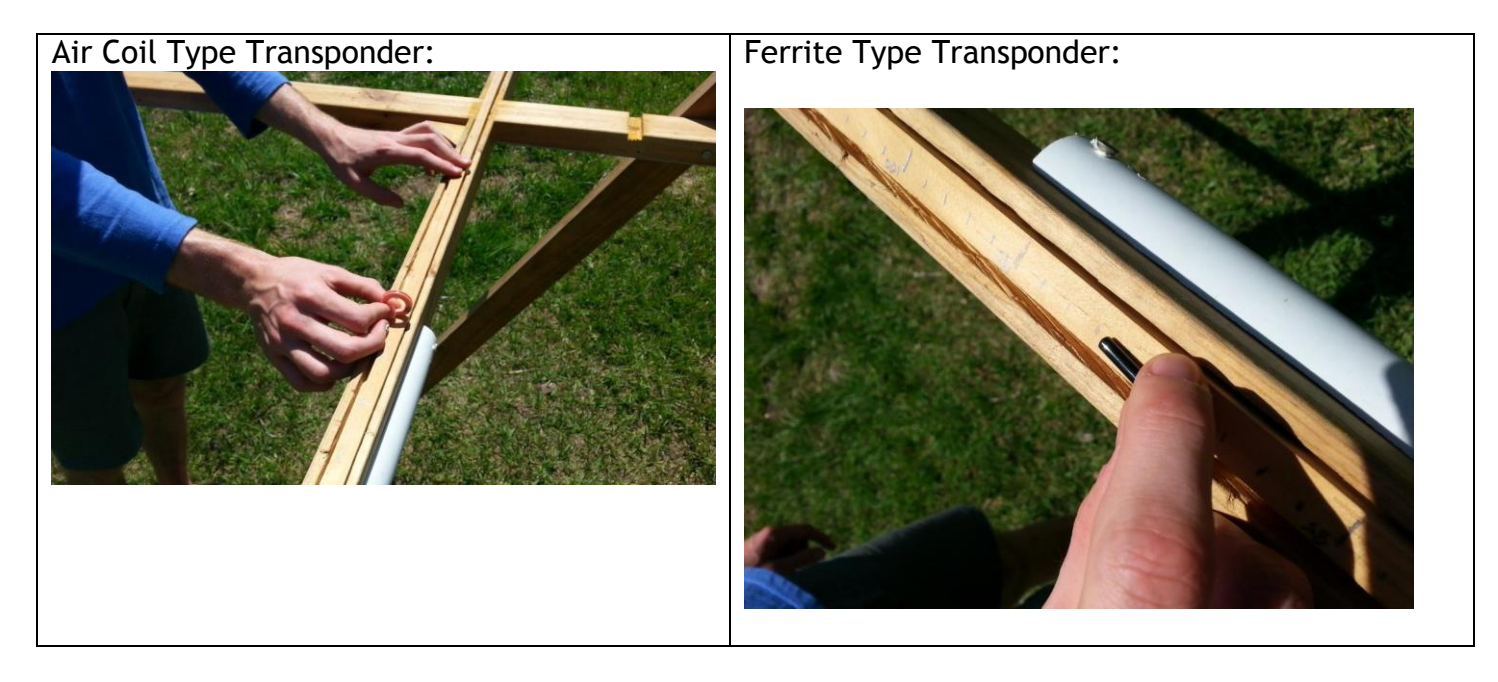

Record the measurement on the stick. Again, record to a resolution of 1 cm.

NOTE: With the off-axis measurement, the point at which to measure is somewhat "fuzzy". Sometimes the reader may not read at all for a while and then it may read continuously for a while. This is normal. The errors in each reading average out when the data is processed in the spreadsheet. For the averaging process to work properly, it is important that the same person tests the Tags Under Test and the Reference Tags, in the same session, using the same technique.

Repeat the above with a Large Allflex panel reader.

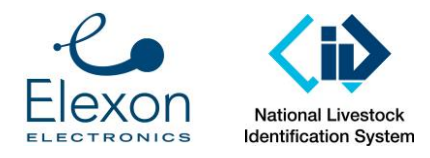

### *9.2. Datamars wand reader*

Set up the Datamars wand reader, such that:

- 1. The range is measured protruding straight from the tip of the wand,
- 2. The reader is off the ground, and
- 3. There is no metal (other than screws in timber apparatus) nearby.

For example, set up as shown below using timber sawhorses. The timber measuring stick used for off-axis measurement is a suitable measuring stick for this test.

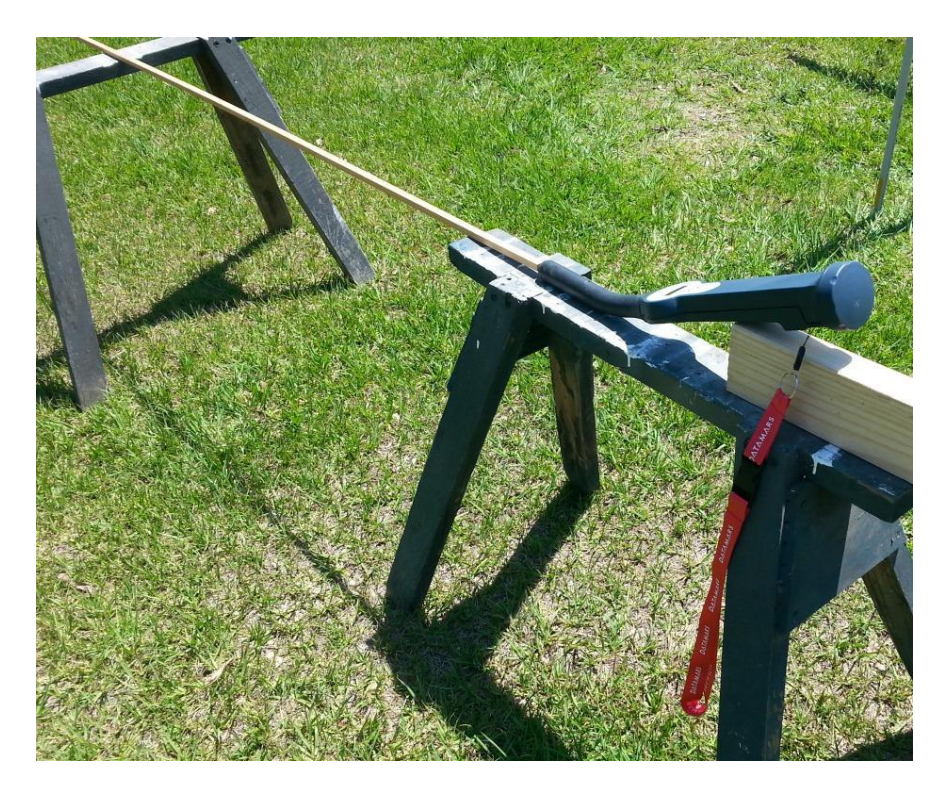

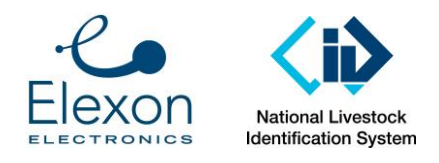

Document Number: SER-ALS-0022 Revision: Date: Page: 27 of 30 3.0 4 March 2016

Take the measurements as shown below:

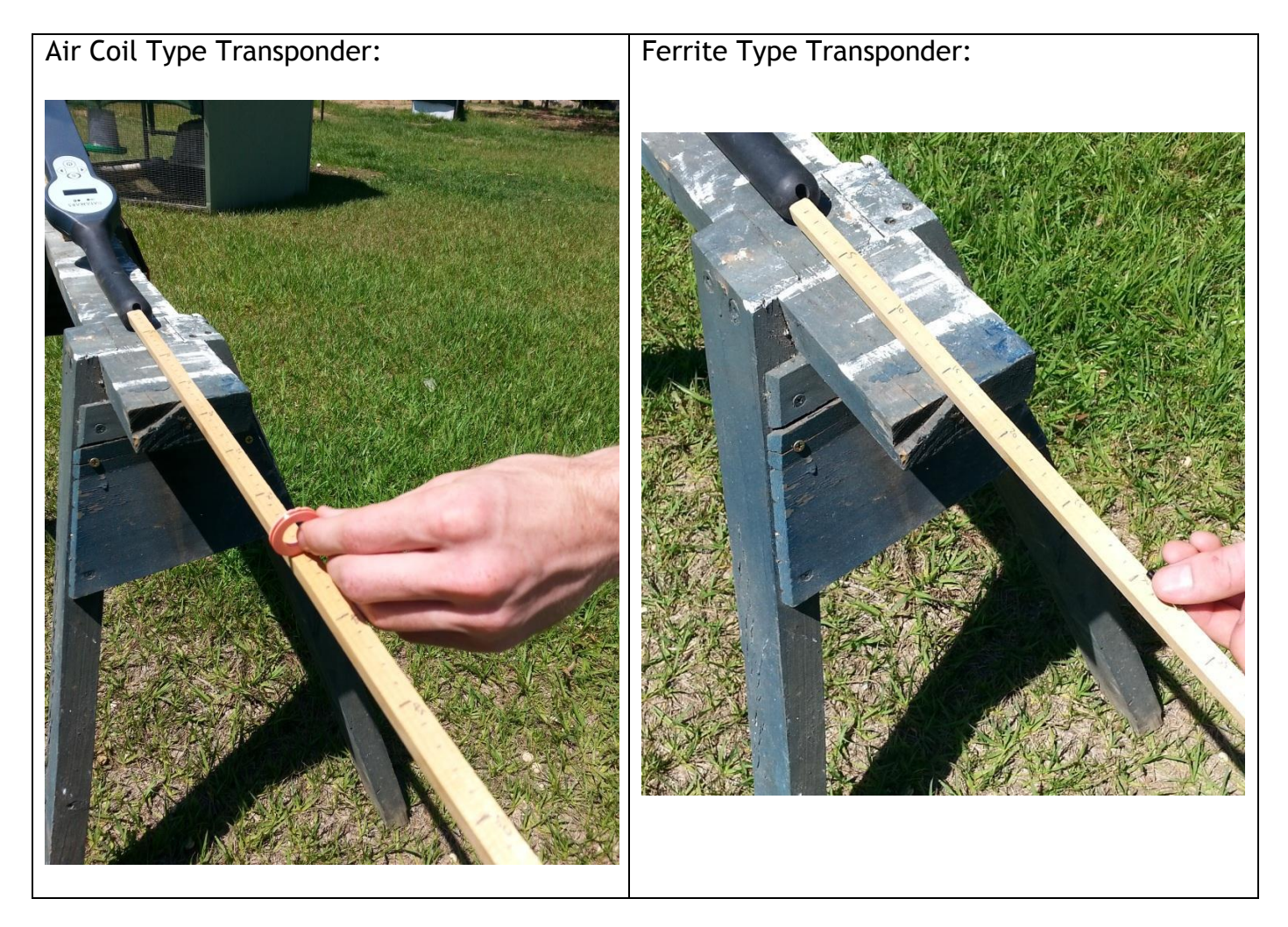

Notes:

- Orientate the tags as shown above,
- Again, record to a resolution of 1 cm,
- Take each measurement at the middle of the tag,
- Take readings for each Tag Under Test and the 15 Reference Tags of appropriate type (CATTLE or SHEEP), and
- Record all readings in the Spreadsheet or a printout thereof.

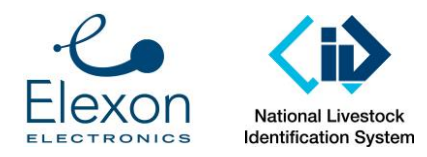

# **Annex C – Logic behind testing**

This Annex provides the logic behind some of the key testing parameters. The results of this logic are incorporated in the test apparatus and the spreadsheet template. Therefore, this Annex can be ignored when conducting testing in accordance with this document.

#### **Minimum Activation Strength Test**

The benchmark activation strength signal was calculated when the reference tags were tested on 22 September 2014 for the purposes of a minimum activation test. It is assumed that the benchmark signal will not change markedly between test batches.

The benchmark for the activation field strength at which to test the strength of the response of the test tags is set at the mean minimum activation strength of the benchmark transponders PLUS three standard deviations. Based on the 22 September 2014 results, the activation strength to be used is 0.5A/m rms for cattle and 0.75 A/m rms for sheep. The raw data for this calculation is recorded below.

#### **CATTLE REFERENCE TRANSPONDER**

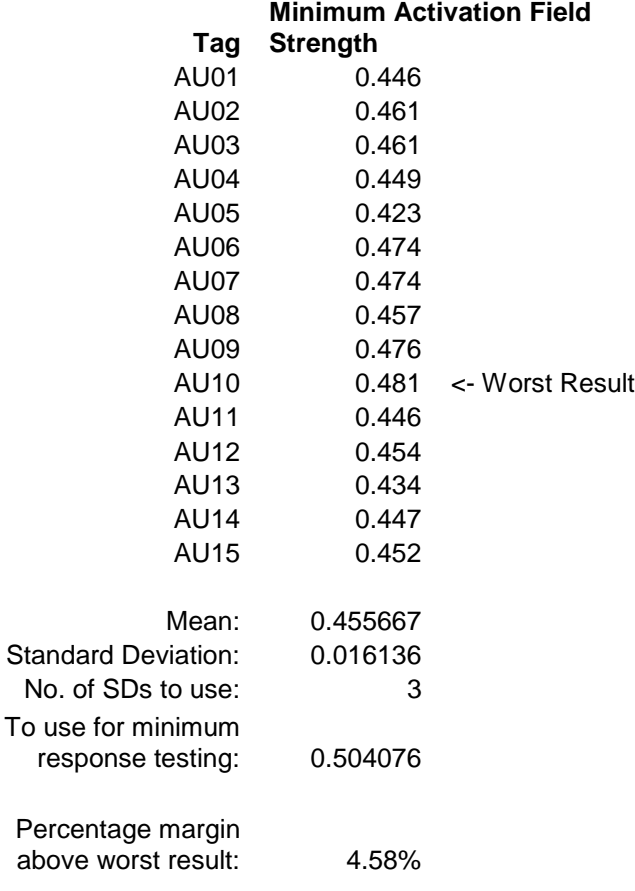

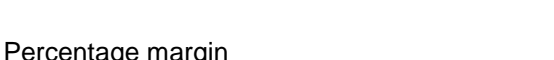

All rights reserved. Copyright Elexon Electronics Pty Ltd and NLIS.

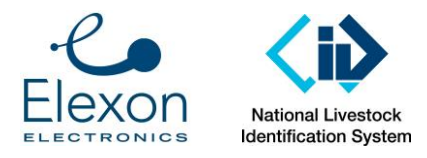

#### **SHEEP REFERENCE TRANSPONDER**

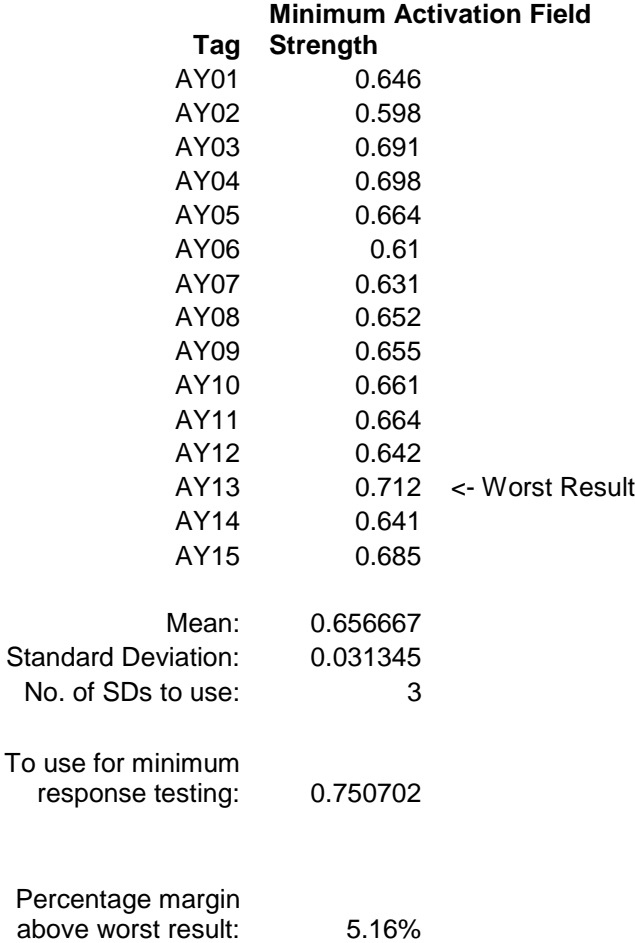

#### Transmission Pulse

For both cattle and sheep, an interpretation of the ISO activation protocol has been adopted, which requires a 50 ms transmission period (activation) followed by a 20 ms reading period, with two pulses sent. Two pulses simulates a worst case event of an animal moving quickly though the detection field.

The minimum activation strength of 15 reference transponders and 15 test tags will be measured.

The assessment of the 15 test tags against the 15 benchmark transponders will require

- Calculating the mean result of the 15 test tags
- Calculating the mean result of the 15 reference transponders plus three standard deviations

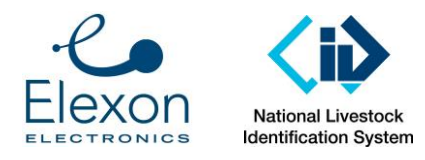

- The mean minimum activation strength result of the test tags must be at least as low as the reference tag performance, calculated as the mean of the reference tag plus three standard deviations.
- In addition to reporting the mean result, also record the results for individual tags/transponders and compare them to the pass/fail criteria.
- If a tag does not respond at all, the result is to be shown as "N/A", with a note that no response was recorded.